## **Computer Tips Computer Tips**

Brought to you by **Michael's Computer Services** 

## **Linux—Has It Arrived? - Part 2**

 Now that you are wanting to try Linux for yourself, the next step is to obtain a copy of Ubuntu Linux.

 To get a copy of Ubuntu, you can go to the Ubuntu website, www.ubuntu.com. As we mentioned last issue, Ubuntu is free, and will always be free. On the Ubuntu site, there are available several different versions of Ubuntu—Desktop edition, Server edition, Netbook edition, and even 32-bit or 64-bit types. For the average home user, the Desktop edition 32-bit is the most common.

 Before we click the 'Download' button however, lets understand a little on how Ubuntu is distributed.

 The Ubuntu website provides copies of Ubuntu as ISO files. An ISO file is a CD image, ie a byte-byte copy, or image, of what comes on a CD. These ISO files are bootable, and can run as if they were a CD. However, for ease of use, ISO files should be burned to a CD, and this is how we will do it here.

 On the front page of the Ubuntu website, click 'Download Ubuntu'. You are then taken to a download page, where the latest Desktop version in 32-bit is available. Simply dick 'Start Download' and the download will begin.

 The ISO download is quite large, nearly 700MB, and will take a hour of so on broadband internet. If you don't have access to fast internet, you can order a CD copy from the Ubuntu website. There is a small fee attached to this option however. Alternatively, if you know a friend who has broadband internet, you could have them download the ISO file for you.

 Once the download is completed, you will need image burning software such as Nero Express Essentials to convert the ISO image to a CD. Just select Image Burn, and then direct the Nero program to where you have saved your downloaded ISO file. Insert a blank CD into your CD or DVD Burner, and click Burn. Once you have succeeded in creating a CD copy of Ubuntu Linux, then you can begin to install it.

 Ubuntu provides a couple of different methods for installation. The first is using a built-in installer called WUBI, which will begin your Ubuntu install from within Windows. The second method, which is the preferred way, is to boot your computer using the newly created Ubuntu CD.

 Just to be especially clear, Ubuntu is an operating system, rather than another program you run on Windows. Ubuntu is not compatible with Windows at all, and so must have its own space to run. Therefore, Ubuntu needs either a separate partition on your Windows hard drive, or a separate hard drive altogether in your PC.

 Version 10.10 of Ubuntu makes it relatively easy to install your Linux operating system. The installation process is very similar to installing Windows, with the familiar point and click options.

 Next issue we will go step by step through installing Ubuntu 10.10.

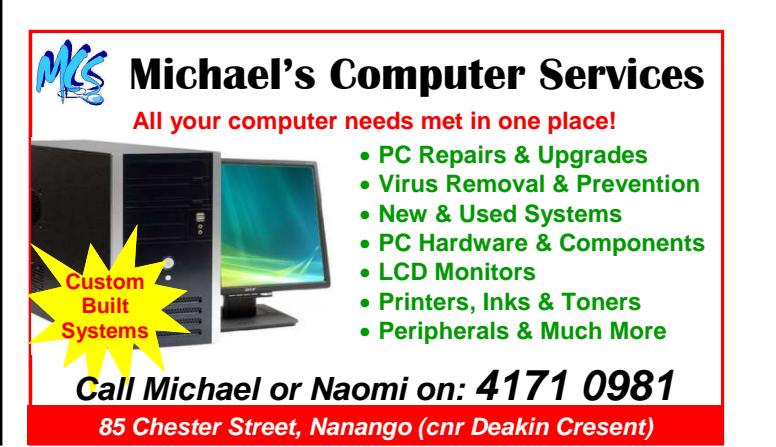